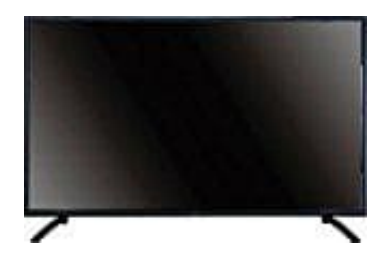

## **JTC DVX3 LCD-LED-TV**

## **Favoritenliste erstellen.**

Die Betriebsanleitung erwähnt die Favoritenliste zwar auf den Seiten 15 und 20, deutet die Bearbeitung der Favoritenliste nur teilweise an. Jetzt hab ich herausgefunden, wie es wirklich geht. Alle Einstellungen gehen aber bequem über die Fernbedienung.

- 1. Menütaste drücken
- 2. Wähle die Sendersuche.
- 3. Wähle links "Programme bearbeiten"
- 4. Drücke die Navigationstaste nach rechts.
- 5. Wähle rechts jedes Programm oder jeden Kanal aus der Liste aus, der Favorit werden soll, indem man mit der Navigationstaste diese Liste hoch oder runter abklappert. lle links "Programme bearbeiten"<br>Le rechts jedes Programm oder jeden Kanal aus der Liste aus, der Favorit werden so<br>gationstaste diese Liste hoch oder runter abklappert.<br>Jem betreffenden Kanal drückt man nun die Favoritent
- 6. Auf dem betreffenden Kanal drückt man nun die Favoritentaste (auf der Fernbedienung links die dritte von oben).
- 7. Es erscheint ein Herz-Symbol auf der Kanalschaltfläche der Kanal ist jetzt auf der Favoritenliste.

Mir ist auch klar geworden, warum die Funktion so versteckt wurde - gedacht wurde vom Softwareentwickler wahrscheinlich, dass man sie beim Einrichten des Gerätes, jedenfalls nur selten einrichten oder dann bearbeiten muss.